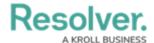

## **Add Available Organizations**

Last Modified on 10/01/2019 3:04 pm EDT

In Dispatch, an organization record is selected as an **available organization**, which is an agency, such as the police or fire department. Adding a record to the list of available organizations makes it possible to select it when dispatching an organization to the scene of an activity. These records are created and maintained in the Command Center app. Once created, they appear in the **Organizations** panel and the Dispatch an Organization options in Dispatch.

## To add an available organization:

- 1. Click  $\bigcap$  Organizations in the ribbon.
- 2. Enter search criteria in the **Search Organization** field.
- 3. Click a search result to add that organization.

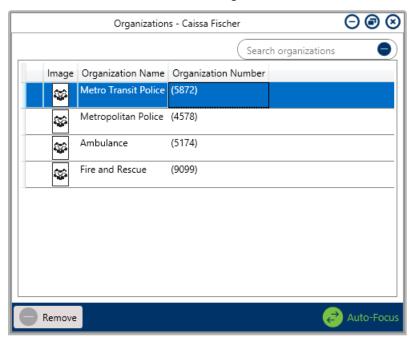

The Organizations panel showing search results based on the criteria entered in the Search Organizations field.